### NP360 GUIDE PRATIQUE VERSION 1.0 / 07-2023 NP360 **MODULE NEWS** Survol avec la souris \_ 2 Choix de la langue 2 Sélection du module 2 Tableau de bord 3 Widgets 3 Recherche \_ 4 Filtrage 4 Modèle de recherche 4 Articles 5

Métadonnées 5

Impression et envoi 5

En tant qu'agence de presse, l'activité principale de Keystone-SDA-ATS est de mettre à disposition de ses clients informations rapides, fiables et vérifiées.

Le **module News**, qui vous permet de ne rien manquer de l'actualité, est le successeur de "ats Direct". Il est structuré de manière claire et intuitive. Ce guide vous explique les principales fonctions.

CONTACT

**SABINE FAUST** 

**Head of Sales** sabine.faust@keystone-ats.ch T: +41 58 909 52 00

## GIACOMO MODOLO

Key Account Manager giacomo.modolo@keystone-ats.ch T: +41 79 508 98 77

SANDRO **MÜHLEBACH** Content Development

sandro.muehlebach@keystone-ats.ch T: +41 79 356 99 35

### NP360 **MODULE NEWS**

## GUIDE PRATIQUE

# SURVOL AVEC LA SOURIS<br>A passant la sourie quadessus de certains éléments

En passant la souris au-dessus de certains éléments («Mouse-Over»), vous trouvez des indications importantes concernant la navigation.

NP360

CHOIX DE LA LANGUE Cliquez sur votre profil  $\textsf{[Q]}$ en haut à droite pour  $\textsf{[Q]}$ ajuster la langue selon vos besoins.

# SÉLECTION DU MODULE<sup>2</sup>

Le sélecteur de module vous permet de changer de module et de choisir entre le « Module News », le « Module de Données » et le « Module Agenda».

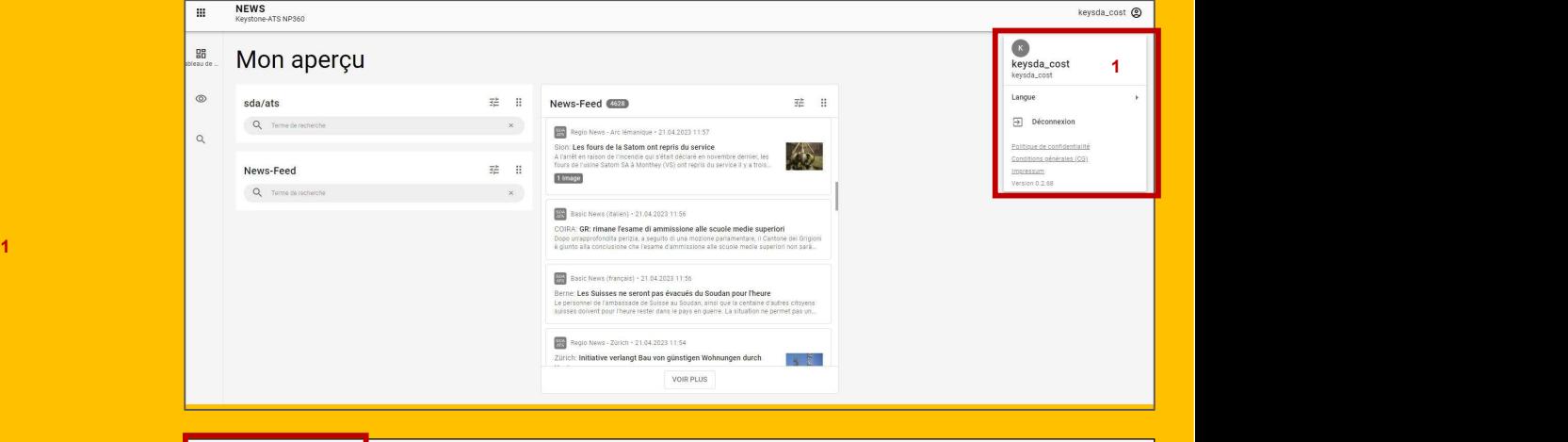

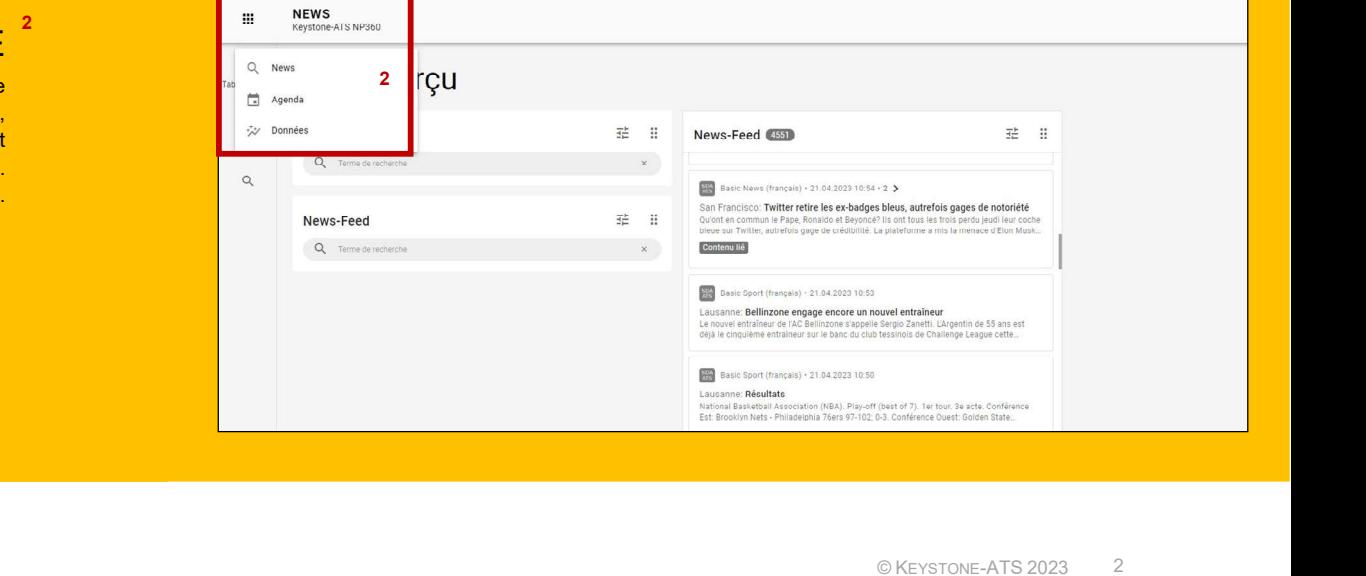

### NP360 **MODULE NEWS**

### NP360 GUIDE PRATIQUE

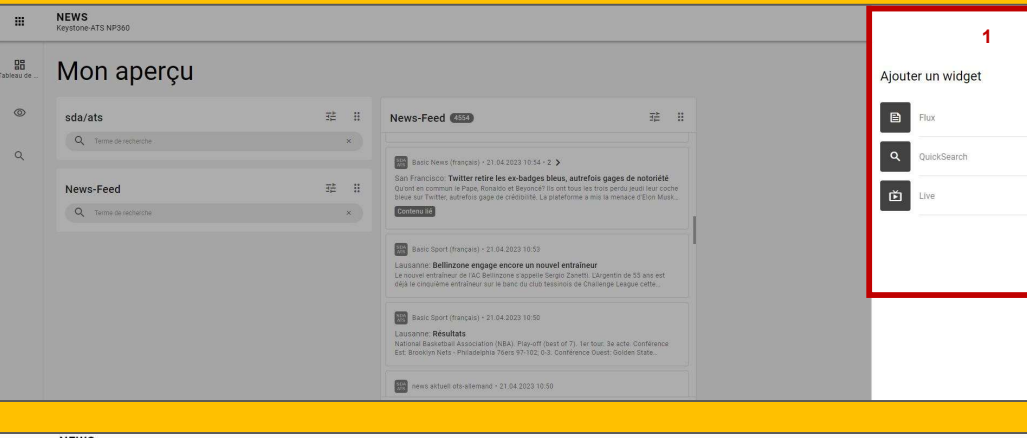

### NEWS<br>Keystone-ATS NP360 es<br>bleau de Mon aperçu 國  $\overline{z}^{\pm}_{\overline{z}} = \overline{z}$ sda/ats News-Feed (4555)  $Q$ . Re Basic News (allemand) · 21.04.2023 11:12 Afficher 2 Wolfsburg: VW-Verkäufe im ersten Quartal trotz Chinaschwäche in Standard Réduit 挂 H  $a$ <sub>n</sub> News-Feed Modèles de recherche suggérés Q Terme  $\bar{\mathbf{x}}$ Basic News (italien) + 21.04.2023 11:08 Bild-Feed News-Feed ROMA: GB: lascia il vicepremier e ministro della Giustizia Raab sda/ats Video-Feed l vicepremier e ministro della Giustizia britannico, Dominic Raab, ha a<br>Ilmissioni con una lettera pubblicata su Twitter. Ieri era stato conseg Mes modèles de recherche Basic News (français) · 21.04.2023 11:07 sda/ats Berne: Le Conseil fédéral reconnaît une surveillance insuffisante onfédération a exercé une surveillance trop mesurée de la plat<br>lée depuis en raison de failles de sécurité. Le Conseil fédéral pa Éffacer  $\overline{\Box}$ INTERROMPRE REPRENDRE **SB** Basic News (français) · 21.04.2023 11:07 Londres: Royaume-Uni: accusé de harcèlement, le vice-Premier ministre démiss ior militon e domice<br>Idi sa démission après

### TABLEAU DE BORD

Vous pouvez juxtaposer sur la page d'accueil plusieurs newstickers avec des contenus différents les uns à côté des autres.

> Le en haut à droite vous permet d'ajouter un [ ] nouveau widget.

Il existe trois types de widgets  $\begin{bmatrix} \textsf{Feed I QuickSearch I Live} \end{bmatrix}^\textsf{T}$  , which is a set of the contract of the contract of the contract of the contract of the contract of the contract of the contract of the contract of the con au choix. Avec Drag and Drop, vous pouvez déplacer les widgets dans le tableau de bord.

### CONFIGURER LES WIDGETS<sup>2</sup>

Configurez votre widget selon vos besoins à l'aide des critères proposés. Les widgets existants peuvent être<br>configurée à l'aide de la fonction [Let ] «Configurer» configurés à l'aide de la fonction $\left[\begin{array}{c} \mp \end{array}\right]$  «Configurer».

### NP360

### GUIDE PRATIQUE

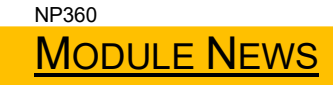

# **RECHERCHE**

Utilisez la loupe pour lancer une recherche. Utilisez la loupe $\begin{bmatrix} \circ \\ \circ \end{bmatrix}$  pour lancer une recherche.<br>Saisissez votre/vos mot(s) clé(s) dans le champ de recherche.

Sélectionnez un modèle de recherche et le type de média pour préciser votre recherche.

### TRI ET FILTRAGE<sup>3</sup>

Les options de tri et de filtrage vous permettent d'affiner votre recherche.

### MODÈLES DE RECHERCHE  $\begin{array}{|c|c|c|}\hline \textcircled{0} & \textup{A l'avenir, vous trouverez ici des mod\text{eles de recherche.}}\hline \end{array}$

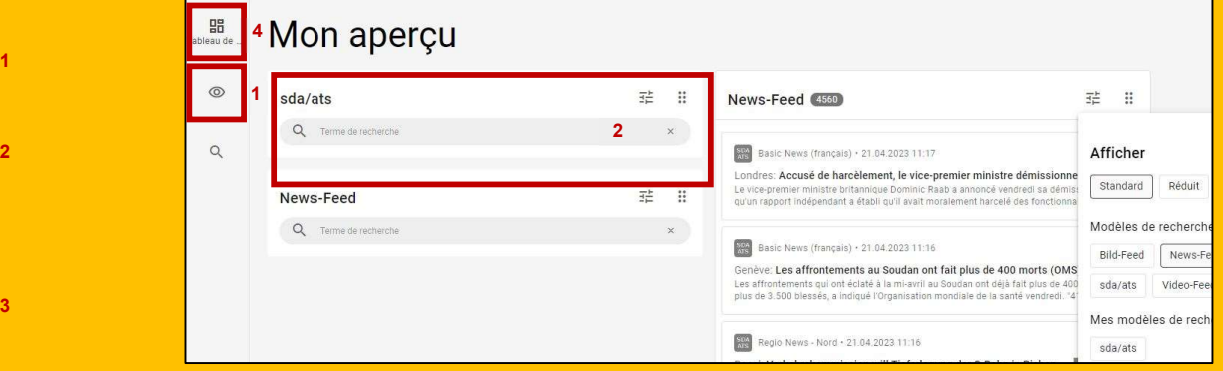

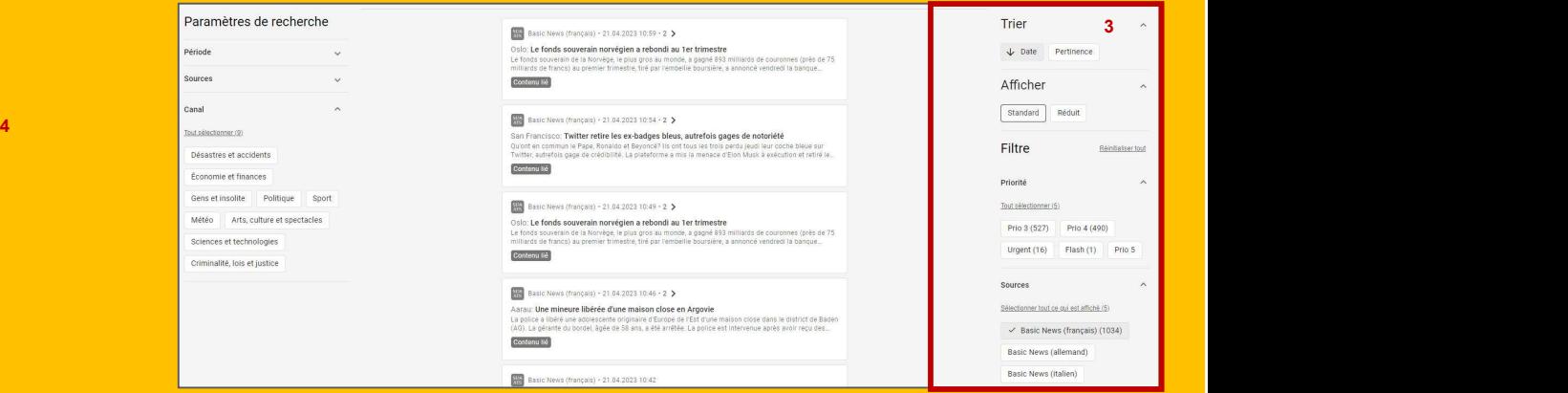

### NP360 and the contract of the contract of the contract of the contract of the contract of the contract of the contract of the contract of the contract of the contract of the contract of the contract of the contract of the

### GUIDE PRATIQUE

# VUE DÉTAILLÉE D'UNE DÉPÊCHE

Cliquez sur une dépêche pour accéder à la vue détaillée.

 Dans la vue détaillée, vous trouverez les métadonnées à droite de la dépêche. (Fonction encore en cours de développement)

# IMPRIMER ET ENVOYER UNE DÉPÊCHE

Avec  $\begin{bmatrix} \boxed{3} \end{bmatrix}$ , vous pouvez imprimer ou envoyer une dépêche. (Fonction encore en cours de développement)

SDA<br>Keystone Basic News (français) **MANUEL 21.04.2023 11:46 · bsf057** 

### Fribourg: recours admis contre le certificat Covid dans les écoles

### Version corrigée de la dépêche bsf053 du 21.04.2023 (corrections indiquées dans la note à la fin de la dépêche)

MÉTADONNÉES<sup>1</sup> veuillez ne pas tenir compte de la dépêche bsf053 sur cet arrêt du TF, sous<br>embargo à 12h00. Ce dernier nous a demandé de retirer momentanément la Veuillez ne pas tenir compte de la dépêche bsf053 sur cet arrêt du TF, sous

### SDA Basic News (francais) 21.04.2023 11:46 · bsf057 **SDA**<br>Keystone

Fribourg: recours admis contre le certificat Covid dans les écoles

### Version corrigée de la dépêche bsf053 du 21.04.2023 (corrections indiquées dans la note à la fin de la dépêche)

Veuillez ne pas tenir compte de la dépêche bsf053 sur cet arrêt du TF, sous embargo à 12h00. Ce dernier nous a demandé de retirer momentanément la

Numéro d'article: bsf057 Sorti le: 21.04.2023 11:46

1 Agentur: S02 Clé: S02\_20230421\_20230421114654373194158159038 Dokument-ID: 20230421114654373194158159038 Typ: Note Ville: LAU Lausanne État: CH Suisse Langue: FR Channel: CLJ POL GOV CPS HEA Provider: ats

 $\Xi$ 

 $F$ 

\$02\_20230421\_20230421114654373194158159038

Métadonnées Numéro d'article: hef057

Dokument-ID:

État: CH Suisse

Langue: FR

Provider ats

Métadonnées

Typ: Note Ville: | All | ausanne

Sorti le: 21.04.2023 11:46 Agentur: S02  $C16$ 

20230421114654373194158159038

Channel: CLJ POL GOV CPS HEA

 $\times$ 

 $\boxed{0}$ 

1

2

 $\odot$ 

.